# *Installation du serveur ComEdu 2*

### Version 2.02 Sur Debian Sarge *Nouvelle procédure d'installation (Mars 2008)*

- *Remarque : à la plupart des questions, appuyer sur la touche Entrée*
- *paramétrer le BIOS de l'ordinateur pour faire démarrer le pc sur le cédérom Comedu 2*

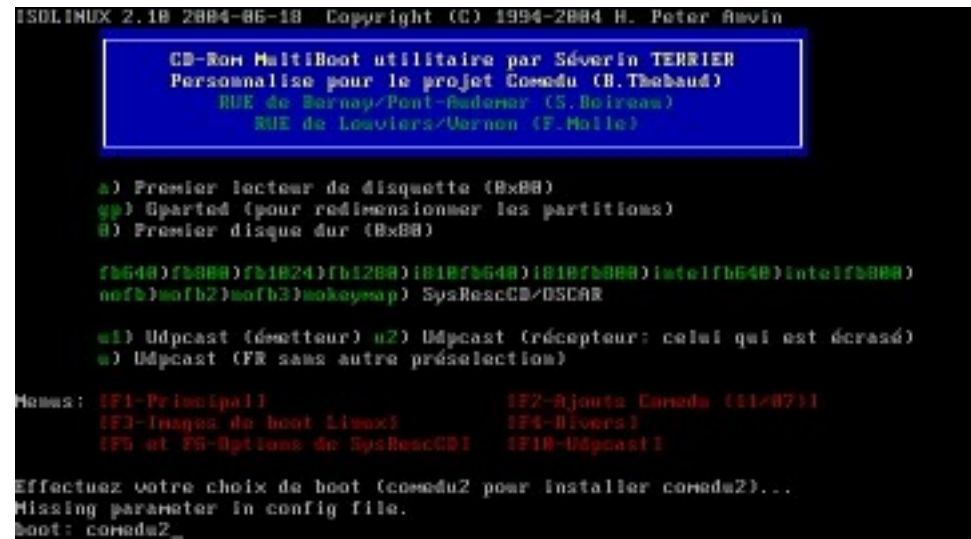

*- saisir comedu2*

[!!] Configurer le réseau ├

L'adresse IP est spécifique à votre machine ; elle consiste en quatre nombres, séparés par des points. Si vous ne savez pas quoi mettre ici, consultez votre administrateur système.

Adresse IP :

192.168.1.250

<Revenir en arrière>

┤ [!] Configurer le réseau ├

Veuillez indiquer le nom de ce système.

t.

Le nom de machine est un mot unique qui identifie le système sur le réseau. Si vous ne connaissez pas ce nom, demandez-le à votre administrateur réseau. Si vous installez votre propre réseau, vous pouvez mettre ce que vous voulez.

Nom de machine :

debian∐

<Revenir en arrière>

*- A votre choix*

[!!] Partitionner les disques avec l'outil partman h Cet outil d'installation peut vous assister pour le partitionnement d'un disque dans le but d'y installer Debian. Vous pouvez également effectuer ce partitionnement vous-même. Si vous choisissez le partitionnement assisté, vous aurez la possibilité de vérifier les choix effectués, de les personnaliser ou même de les abandonner s'ils ne vous conviennent pas. Méthode de partitionnement : Utiliser intégralement le disque SCSI1 (0,0,0) (sda) - 8.6 GB VMw Modifier manuellement la table de partitions <Revenir en arrière>

*- cf Annexe 1 pour le partitionnement*

#### $[!!]$  Terminer l'installation  $\vdash$ Installation terminée L'installation est terminée et vous allez pouvoir maintenant démarrer votre nouveau système Debian. Veuillez vérifier que le support d'installation (cédérom, disquettes) est bien retiré afin que le système puisse démarrer depuis le disque où la distribution Debian a été installée. <Revenir en arrière> <Continuer>

*- L'ordinateur redémarre*

GNU GRUB version  $0.95$  (638K lower  $\ell$  260032K upper memory) Debian GNU/Linux, kernel 2.6.8-3-386 Debian GNU/Linux, kernel 2.6.8-3-386 (recovery mode)

*- Valider la première ligne*

 $-$  Configuration du système de base de Debian  $\vdash$ 

Bienvenue sur votre nouveau système Debian !

Ce programme va maintenant vous guider dans le processus de configuration de votre nouveau système. Il commencera par les opérations de base (choix du fuseau horaire, du mot de passe du superutilisateur et ajout d'un utilisateur), et s'occupera ensuite d'installer des logiciels supplémentaires pour adapter ce nouveau système Debian à vos besoins.

 $\langle 0 \mathbf{k} \rangle$ 

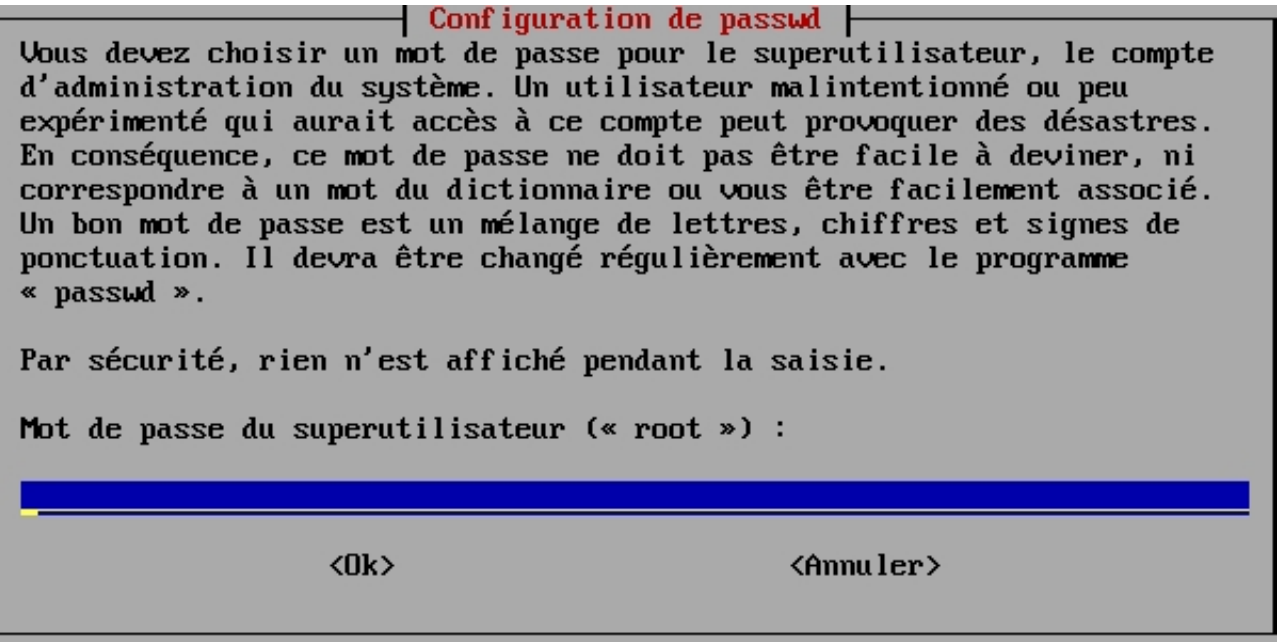

*- Choisir ensuite un autre nom d'utilisateur et un mot de passe (masqué lors de la saisie)*

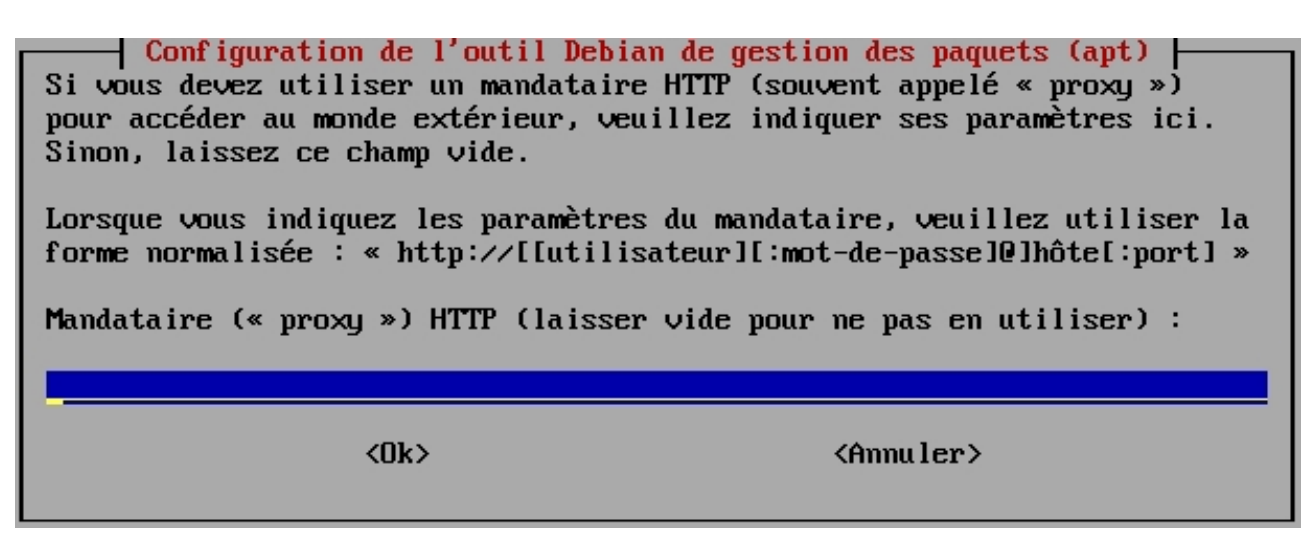

*- Laisser vide et cliquer sur OK si le proxy n'est pas nécessaire pour accéder à Internet*

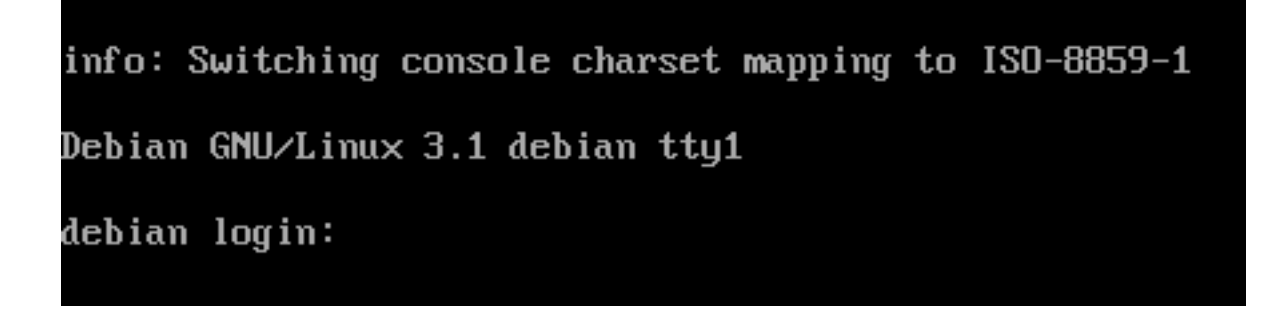

*- La distribution linux Sarge est maintenant installée. Se connecter comme root pour installer la partie Comedu.*

Debian GNU/Linux comes with ABSOLUTELY NO WARRANTY, to the extent permitted by applicable law. .<br>debian:~# mount ⁄media⁄cdrom

*- Saisir mount /media/cdrom*

# debian:~# cd /media/cdrom

*- Saisir cd /media/cdrom*

## debian:/media/cdrom# sh comedu2.sh

*- Saisir sh comedu2.sh*

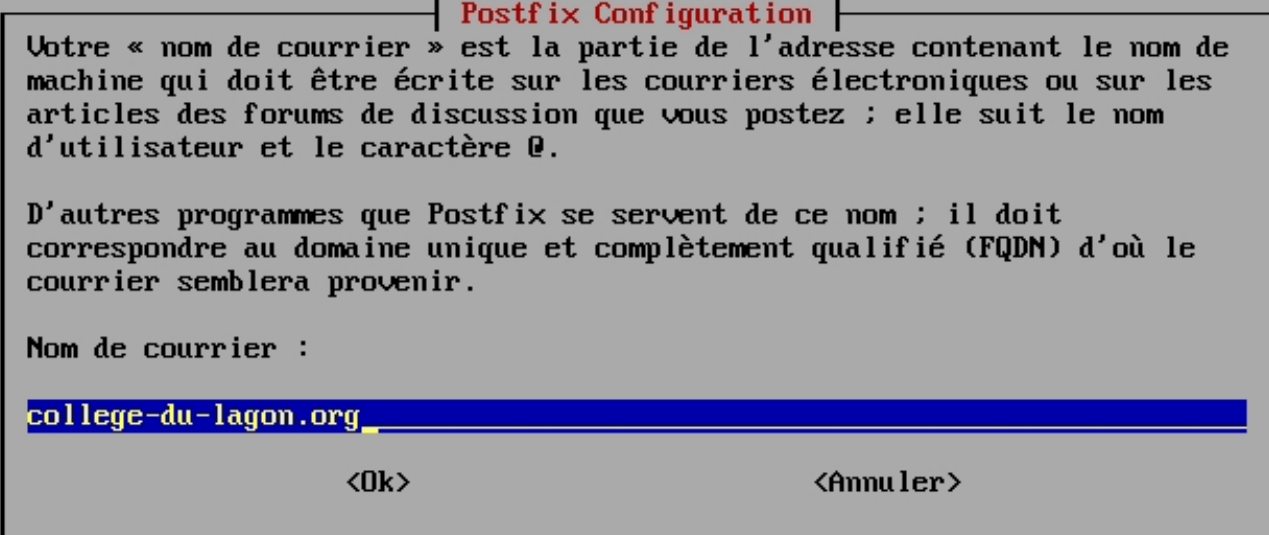

*- Saisir le nom de votre domaine internet qui deviendra celui de votre serveur de courrier pour tous les utilisateurs du serveur. Sinon, saisir un nom de domaine de votre choix (intranet.local par exemple)*

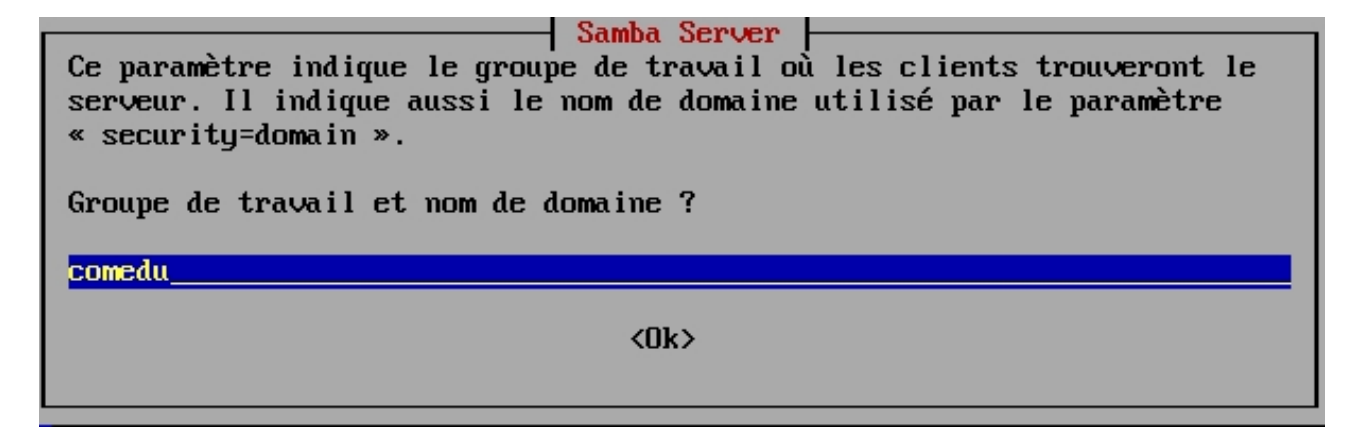

*- A votre choix, c'est le paramètre utilisé dans la fenêtre de login de Windows 98*

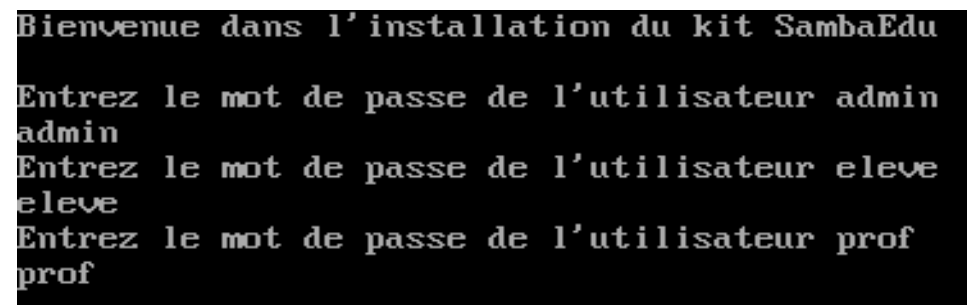

*- A votre choix*

nom de domaine internet de l etablissement validez si la valeur est exacte : [localhost.localdomain] college-du-lagon.org

*- Valider si la valeur est correcte*

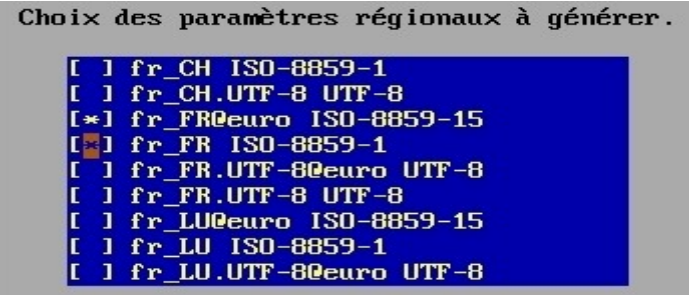

*- Se positionner avec la flèche de direction sur la ligne fr\_FR ISO-8859-1, la sélectionner avec la touche espace puis valider* 

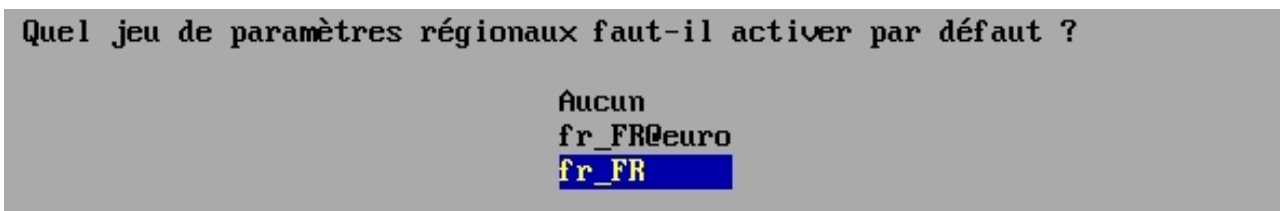

*- Se positionner avec la flèche de direction sur la ligne fr\_FR et valider*

Par securite, changement du mot de passe root pour Mysql (Base de donnees) Entrez un mot de passe root pour Mysql si possible different de l utilisateur root du systeme

Souhaitez-vous faire apparaitre le lien vers le logiciel de demande d'intervention technique re rogrerer de demande d'interventron tecnnique<br>en page d'accueil de l'Intranet ?<br>(NB : ce logiciel est alors utilisable par les eleves)<br>Uous pourrez modifier ce parametrage plus tard avec la commande sh index.sh Repondez oui (o) ou non (n)[o]

*- Saisir o ou n. Le serveur redémarre ensuite pour la dernière fois.*